# **Table of Contents**

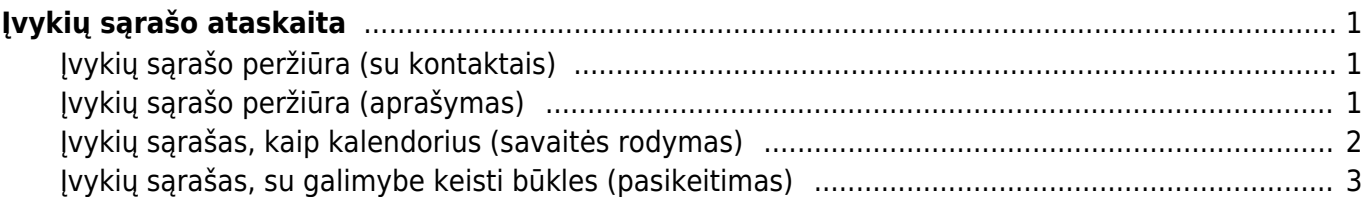

Directo Help - https://wiki.directo.ee/

# <span id="page-2-0"></span>**Įvykių sąrašo ataskaita**

Įvykių sąrašo ataskaita skirta peržiūrėti įvykius skirtingais pjūviais, bei keisti įvykių datas ir būkles.

## <span id="page-2-1"></span>**Įvykių sąrašo peržiūra (su kontaktais)**

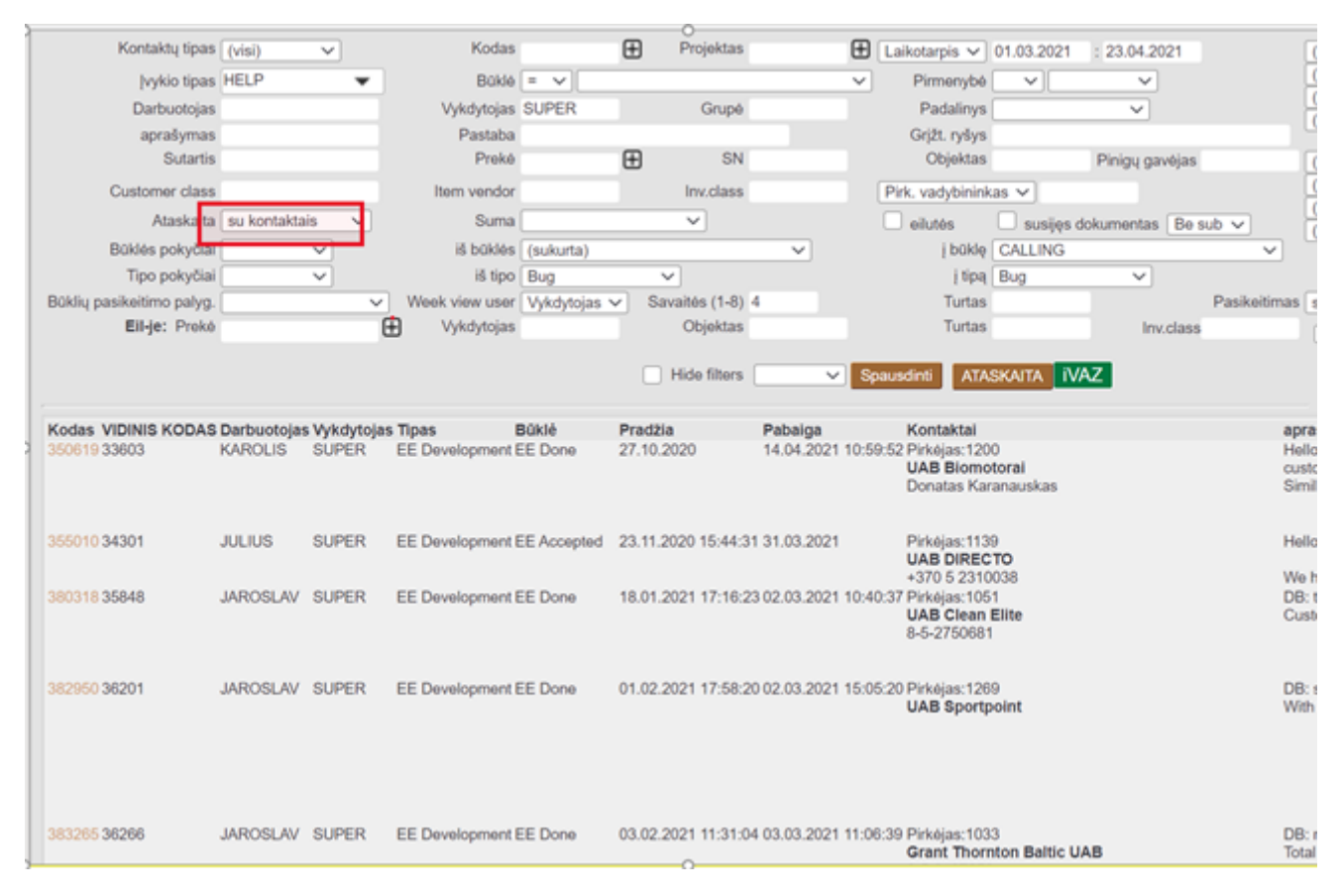

<span id="page-2-2"></span>**Įvykių sąrašo peržiūra (aprašymas)**

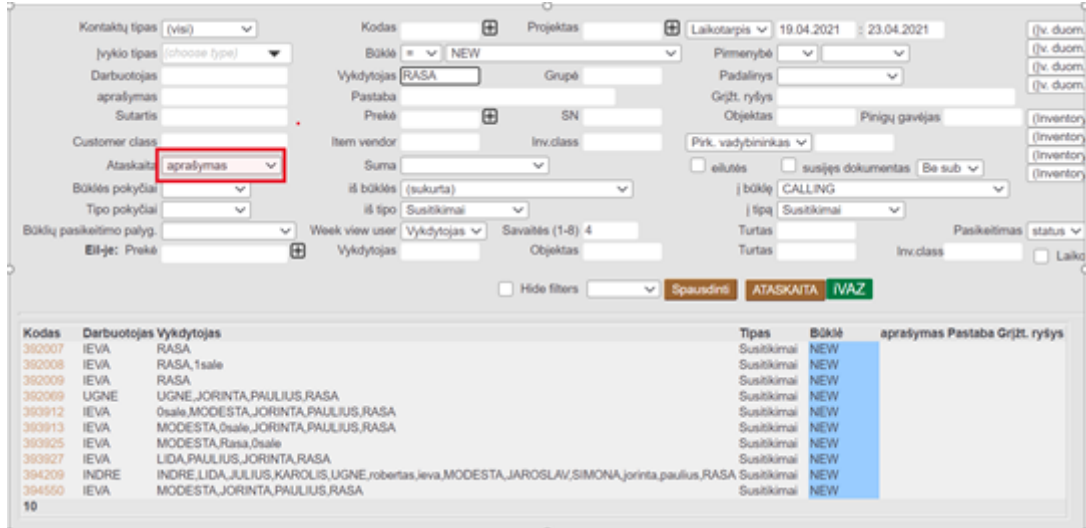

#### <span id="page-3-0"></span>**Įvykių sąrašas, kaip kalendorius (savaitės rodymas)**

Šis rodinys skirtas planuoti darbuotojų laiką kalendoriaus rodinyje. Esami įvykiai kalendoriuje rodomi teisingoje vietoje pagal įvykio pradžios ir pabaigos laiką, o užvedus pelės žymeklį ant informacijos burbulo, išsamūs duomenys rodomi neatidarant paties įvykio.

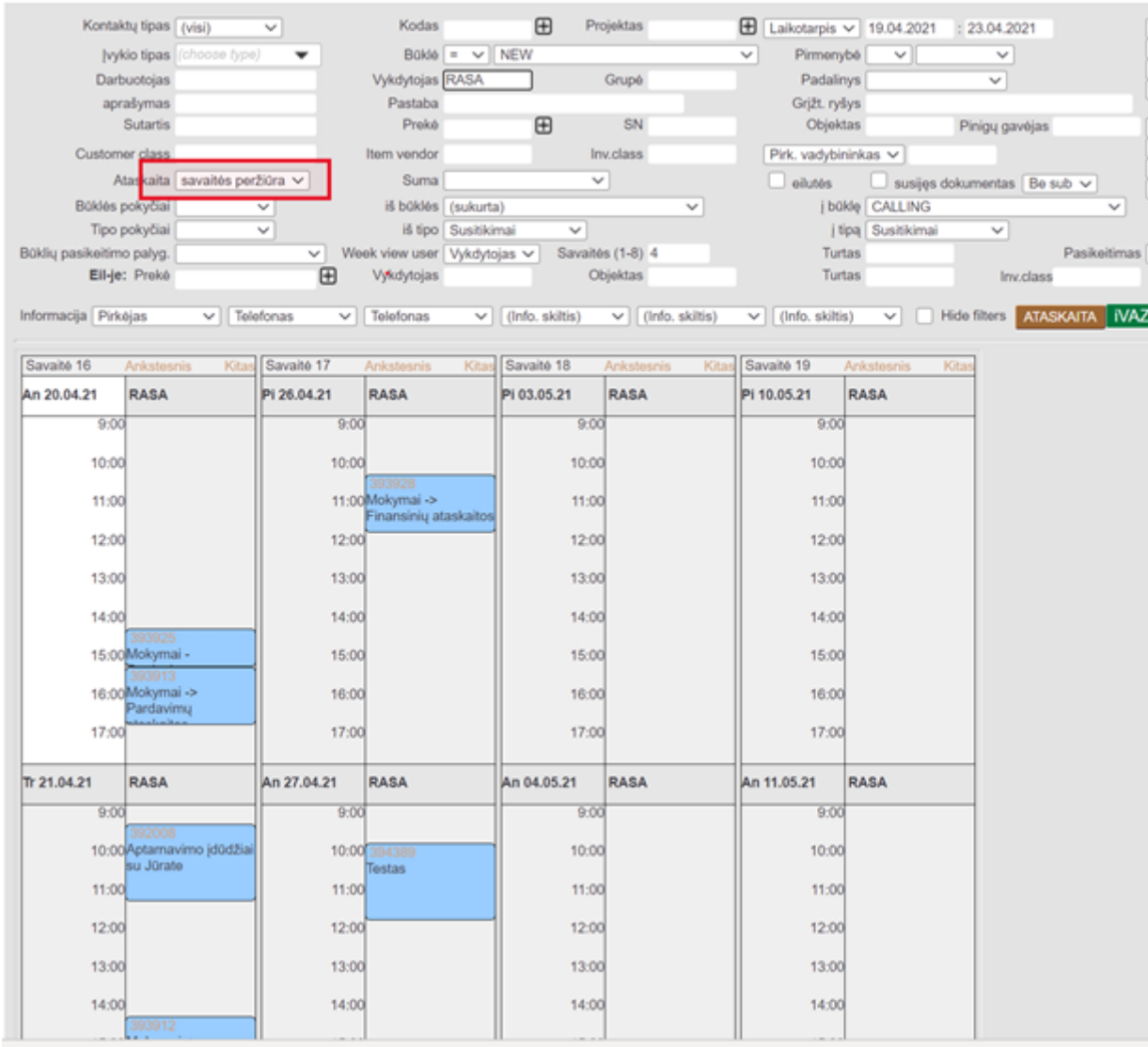

Įvykius galima perkelti su pele į kitą laiką ar kitą atlikėją. Spustelėjus tuščią vietą kalendoriuje, atidaromas naujas įvykis su tinkamu pradžios laiku. Paprastai tokiu būdu inicijuojamo įvykio trukmė įrašoma valandomis, o "Directo" atitinkamai apskaičiuoja pabaigos laiką.

Savaitės rodinio arba kalendoriaus išvaizdą ir elgseną galima pakeisti koreguojančiame rodinyje, kuris atidaromas po plaktuku viršutiniame dešiniajame ataskaitos kampe. Čia galite pakeisti kalendoriaus laiko trukmę, išsamią laiko nustatymo informaciją, informacijos burbuliukų dydį ir kt.

Jei norite apžvelgti esamą situaciją, o ne planuoti darbą, naudokite savaitės vaizdą, patartina tiksliai įjungti automatinius naujinimus (pageidautina 15 minučių ar mažiau), kad ataskaitoje būtų rodomi nauji duomenys visą laiką be žmogaus įsikišimo. Šis naudojimas yra ypač patogus, pavyzdžiui, informacinėje lentoje dirbtuvėse.

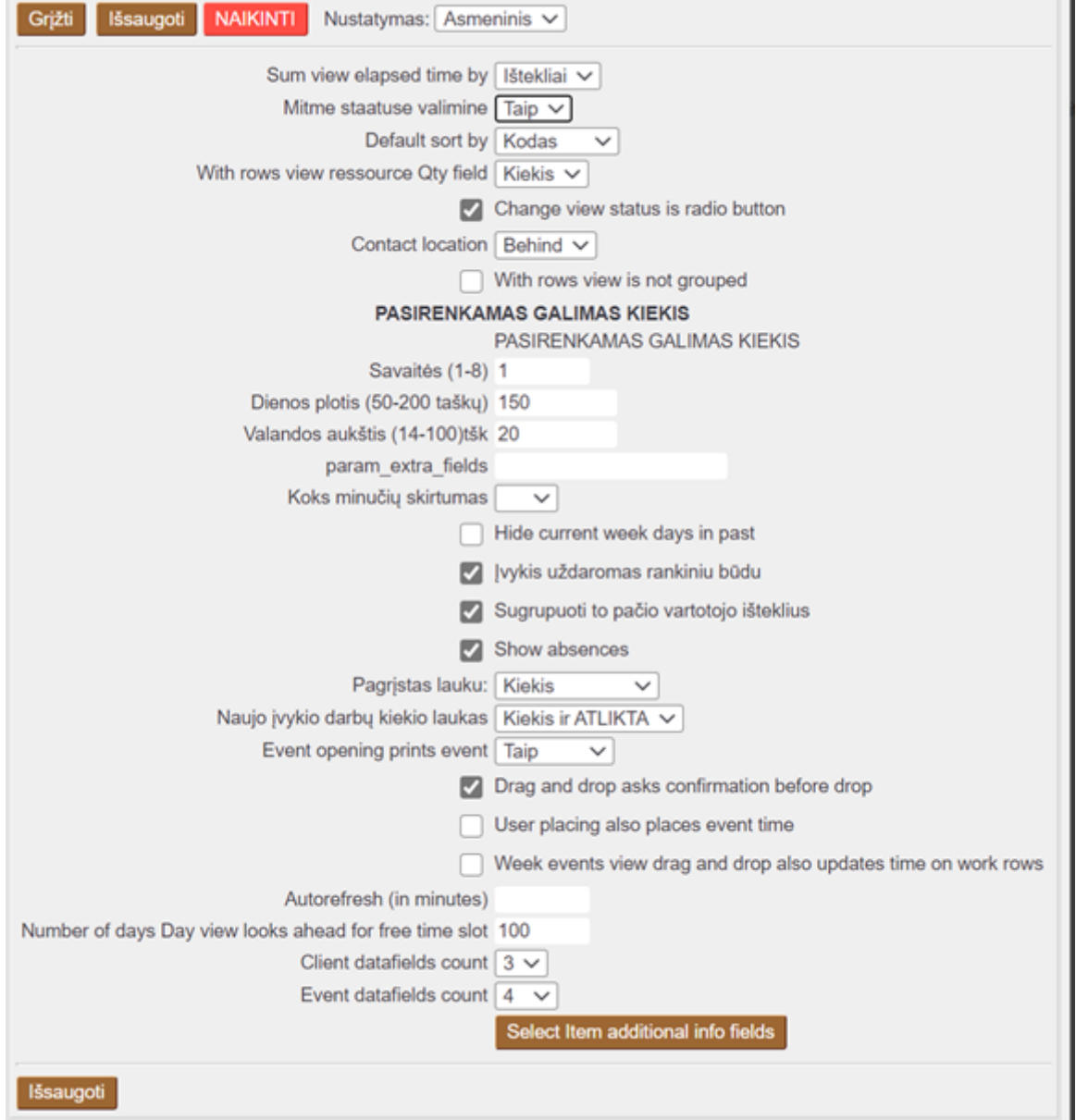

### <span id="page-4-0"></span>**Įvykių sąrašas, su galimybe keisti būkles (pasikeitimas)**

Šis rodinys suteikia gerą vaizdinę skirtingų būsenų įvykių apžvalgą ir leidžia labai lengvai perkelti jvykius iš vienos būsenos į kitą. Paprastai toks įvykis "vamzdis" yra naudojamas procesams valdyti, kai vienas įvykis turi praeiti tam tikrus veiksmus tam tikra logine tvarka, pavyzdžiui, dirbti su potencialiu klientu ar kurti produktą ir pan. Norėdami peržiūrėti šią ataskaitą, taip pat turite pasirinkti **PASIKEITIMAS** = Būsena.

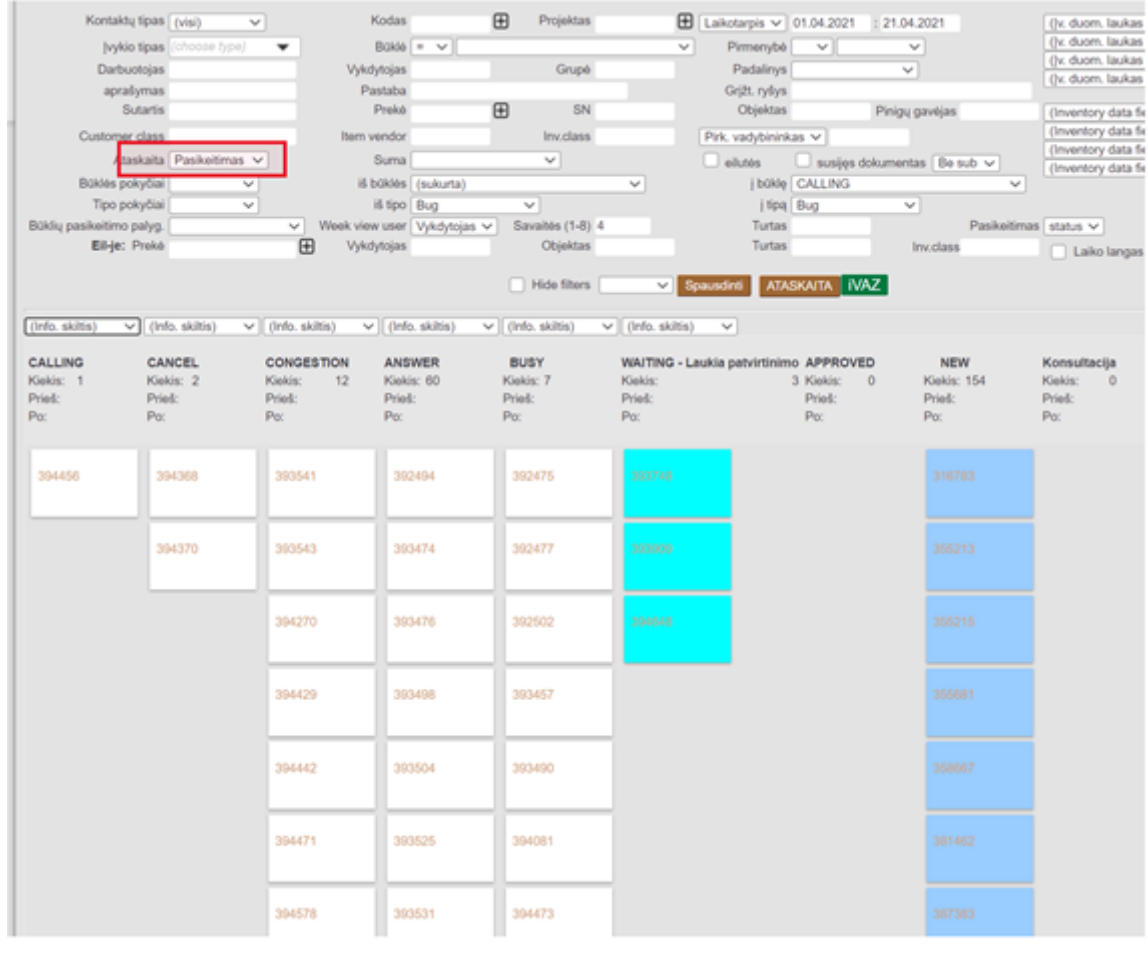

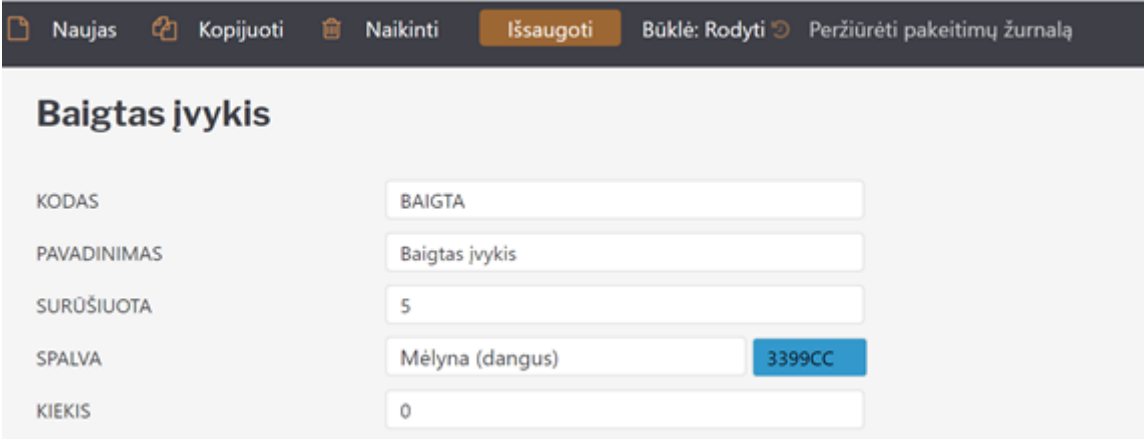

Be to, verta pridėti skirtingų tipų įvykių apribojimą, kokias būsenas apskritai galima naudoti šiam tipui, pavyzdžiui, pardavimo įvykiai turi vieną galimą statusą, o transporto užsakymo įvykiai - kitus statusus.

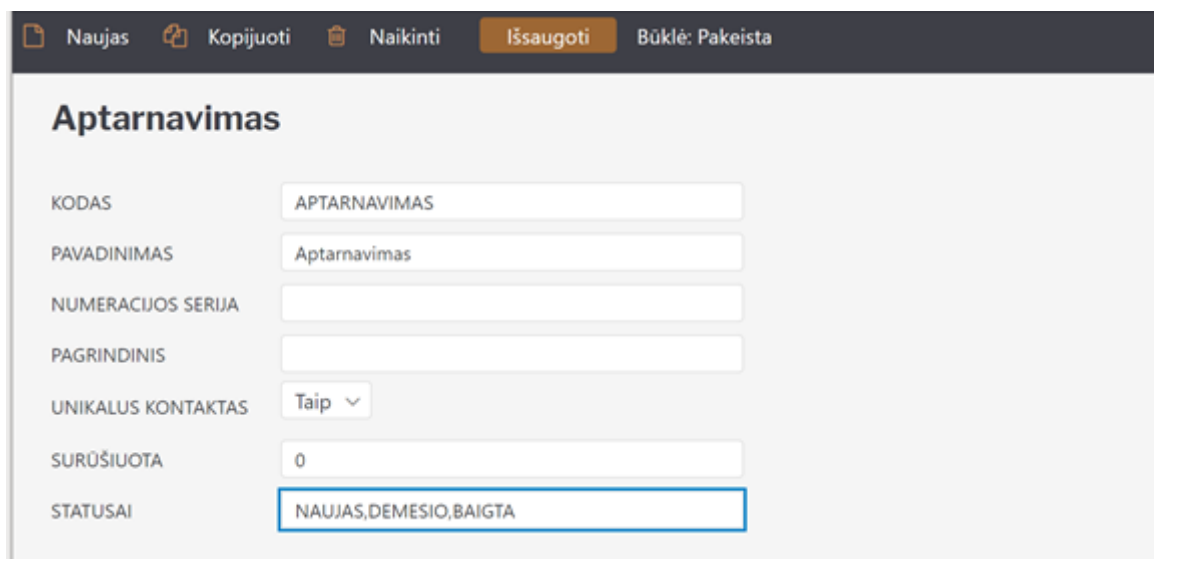

From: <https://wiki.directo.ee/> - **Directo Help**

Permanent link: **[https://wiki.directo.ee/lt/yld\\_aru\\_events?rev=1619692996](https://wiki.directo.ee/lt/yld_aru_events?rev=1619692996)**

Last update: **2021/04/29 13:43**